# **Premiers pas avec LaTeX**

#### Grace KIALA<sup>1</sup>

Laboratoire d'Analyse - Recherche en Economie Quantitative Web : http://www .lareq.com

> *« Si vous n'essayez jamais, vous ne réussirez jamais, mais si vous essayez, vous risquez de vous étonner vous-même »*

> > *Charles-Augustin Sainte-beuve*

#### **Résumé**

Ce papier à destination des débutants et passionnés est un guide introductif à l'utilisation du langage de traitement de texte LaTeX. Alliant théorie et pratique, il apporte des informations intéressantes et synthétiques sur les basiques du LaTeX. Par sa simplicité, ce papier aidera l'utilisateur à réaliser des documents LaTeX de haute qualité typographique, en peu de temps et avec moins d'efforts possibles.

#### **Abstract**

This paper for beginners and enthusiasts is an introductory guide to using the LaTeX text processing language. Combining theory and practice, it brings interesting and summary information on basic LaTeX. For simplicity, this paper will help the user achieve LaTeX high typographic quality, in minimal time and with minimal effort.

# **I. INTRODUCTION**

# **I.1. Qu'est-ce que le LaTeX ?**

Le LaTeX est un ensemble de programmes libres, associés pour le traitement des documents. Il a été initialement développé par Leslie LAMPORT en 1984. Ce dernier est parti des travaux de Donald KNUTH qui en 1977 a développé le logiciel TeX. LaTeX a été conçu dans le but de produire des documents scientifiques (livres, articles, mémoires thèse, etc.) de bonne qualité typographique et visuelle. Il demeure aujourd'hui une référence pour les chercheurs et scientifiques du monde entier.

# **I.2. Pourquoi doit-on utiliser LaTeX au lieu des logiciels traditionnels ?**

A l'inverse des logiciels Microsoft Word, LibreOffice, OpenOffice Writer ou encore ScientificWord, LaTeX n'est pas WYSIWYG<sup>2</sup>. Avec LaTeX, ce que vous voyez n'est pas ce que vous obtiendrez à la fin puisqu'il fonctionne en mode compilé. Concernant les points de différences avec les logiciels couramment utilisés, il sied de noter ce qui suit :

 $\rightarrow$  L'atout majeur de LaTeX est qu'il est sous licence publique c'est-à-dire qu'il est gratuit et disponible sur Internet ;

 $\overline{\phantom{a}}$ 

 $2$  C'est une abréviation de What You See Is What You Get : ce que vous voyez est ce que vous produisez. Il se dit d'un logiciel qui affiche à l'écran le résultat final.

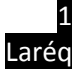

<sup>1</sup> Aspirant-Chercheur Laréq

- $\rightarrow$  Dans LaTeX, qu'on écrive du langage naturel, des formules mathématiques, voire qu'on dessine des schémas, on reste dans le contexte homogène. L'utilisateur n'aura qu'à manipuler un arsenal des commandes ;
- $\rightarrow$  L'intérêt principal de LaTeX est sa souplesse d'utilisation. L'utilisateur voit en temps réel ce qui se passe et peut à tout moment modifier la forme de son document à son gré ;
- $\rightarrow$  Au lieu de cliquer sur un bouton dans la barre d'outils, l'utilisateur va écrire des commandes. D'ailleurs, l'utilisation des commandes est assez intuitive et se retient facilement.

LaTeX reste un programme de traitement de texte le plus complet et le plus puissant que l'univers des Scientifiques a connu. De plus, il n'est pas du tout difficile d'accès pour un débutant en raison de nombreuses touches raccourcis présentes dans TeXnicCenter et TeXmaker.

# **I.3. Mode de téléchargement et d'installation**

L'utilisation de LaTeX est conditionnée par l'installation d'un distributeur et d'un éditeur. On suppose que l'utilisateur possède Windows comme système d'exploitation. Le processus de téléchargement et d'installation doit être respecté scrupuleusement afin d'utiliser LaTeX comme il se doit. Ce processus se fait en deux étapes suivantes :

- $\rightarrow$  Tout d'abord, on commence par télécharger et installer MiKTeX, une des distributions de LaTeX qui gèrent les fichiers TeX. Adresse web : www.miktex.org/2.9/setup
- $\rightarrow$  En fin, il faut installer un éditeur LaTeX à savoir TeXnicCenter. Adresse web: [www.texniccenter.org/download](http://www.texniccenter.org/download)

# **II. PREMIERS PAS EN LATEX**

#### **II.1. Préambule**

 $\overline{\phantom{a}}$ 

# **I.1.1. Détermination de classe**

Le type de document est défini par la commande **\documentclass.** Elle détermine le type de document que vous souhaitez utiliser. LaTex nous offres les classes<sup>3</sup> disponibles suivantes :

- $\rightarrow$  **article** : mini-rapports n'incluant pas les chapitres ;
- → **reports** : rapports présentés en chapitres ;
- $\rightarrow$  **book** : pour rédiger un livre ;
- **slides** ou **seminar** : pour produire un transparent statique ;
- $\rightarrow$  **beamer** : une présentation sous forme de diapositive à projeter ;
- → **letter** : permet d'écrire des courriers.

La définition de la classe se fait par la commande ci-dessous :

#### \**documentclass**[*Options*]{*classe du document*}

Une fois que le document est choisi, il est important de modifier l'option de classe. Les principales options disponibles sont:

 **10pt,11pt,12pt** définit la taille de la police principale du document. La taille par défaut est **10pt** ;

 $3$  Une classe correspond à une indication du type éditorial du document à produire. Son choix se fait au début du document LaTeX. D'autres classes LaTeX sont téléchargeables sur Internet.

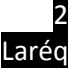

- → **onecolumn** indique que le document est écrit sur une colonne ;
- → **twocolumn** indique que le texte est écrit sur deux colonnes ;
- → **oneside** pour générer un texte en recto;
- → **twoside** pour générer un texte en recto-verso.
- **titlepage, notitlepage** indique si une nouvelle page doit débuter après le titre du document ou non ;
- $\rightarrow$  **landscape** pour imprimer un document en paysage ;
- **leqno** pour numéroter les équations mathématiques à gauche ;
- $\rightarrow$  **fleqn** pour aligner les équations mathématiques à gauche ;
- **openright, openany** fait commencer un chapitre sur la page de droite ou sur la prochaine page.

Nous présentons ci-dessous un exemple d'un document LaTeX

```
\documentclass[a4paper,12pt]{article}
\begin{document}
God bless you
\end{document]
```
#### **II.1.2. Extension ou packages de base**

 $\overline{\phantom{a}}$ 

Il se peut que certaines commandes que vous voulez exécuter ne permettent pas de générer exactement ce que vous désirez. Ainsi, il faudrait donc augmenter les possibilités de LaTeX. Grâce aux packages, LaTeX arrive à réaliser de nombreuses opérations telles que l'insertion des images et figures, la création des tableaux, coloration du texte, encadrement etc. Pour utiliser un package, il suffit de mentionner au début du document la commande \**usepackage**{nompackage} à condition que ces extensions soient au préalable installées sur la machine.

Etant d'origine Américaine, LaTeX ne supporte pas la saisie des caractères accentués. Pour remédier à ce souci, il faudrait charger le package **inputenc**<sup>4</sup> avec l'option latin1.

Vous pouvez également charger le package **fontenc** avec l'option T1 pour spécifier le codage des polices de caractère utilisé par LaTeX. Nous avons repris ci-dessous quelques packages fournis par LaTeX.

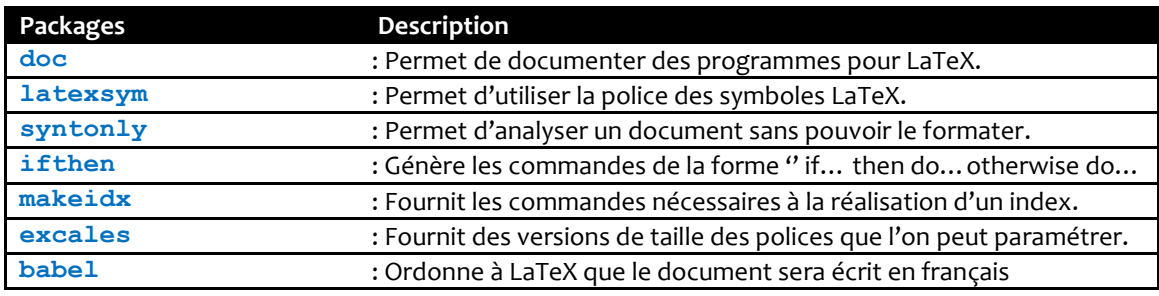

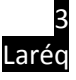

<sup>4</sup> Permet de spécifier le codage des caractères utilisés dans le fichier source.

## **II.1.3. Caractères spéciaux**

Les caractères spéciaux ci-dessous ne sont pas utilisés tels qu'ils se présentent sous LaTeX. Ils deviennent utilisables lorsqu'ils sont intégrés dans le document en le préfixant d'un antislash**\**sauf le caractère antislash lui-même<sup>5</sup>.

**% & \$ # \_ ^ { } \**

LaTeX permet également l'utilisation des accents et des caractères spéciaux provenant de différentes langues. Par exemple, \'e, \'e, \'a, \^o, \^{\i}, \''{\l}, \c{c} donnent é, è, à, ô, î, ï , ç.

```
\^Oter, Pr\'esentation\\
Se\~norita\\
Exc\'es
```

```
Ôter, Présentation
Señorita
Excès
```
# **II.1.4. Insertion de texte dans l'environnement LaTeX**

Un environnement est une partie du document ayant une signification spécifique et qui par conséquent subit un traitement particulier. Par exemple, on note le début d'un environnement par \begin{nom}*texte* et on le termine par \end{nom}. Ainsi dans la classe article, il existe un environnement spécifique ''abstract''. On y place le résumé de l'article à produire.

```
\begin{abstract}
 Ce papier s'inscrivant dans le cadre de l'étude…
\end{document}
```
# **II.2. Présentation du document**

### **II.2.1. Page de garde**

La page de garde comporte généralement (3) trois mentions : le titre, l'auteur et la date. Sa structure se présente comme suit :

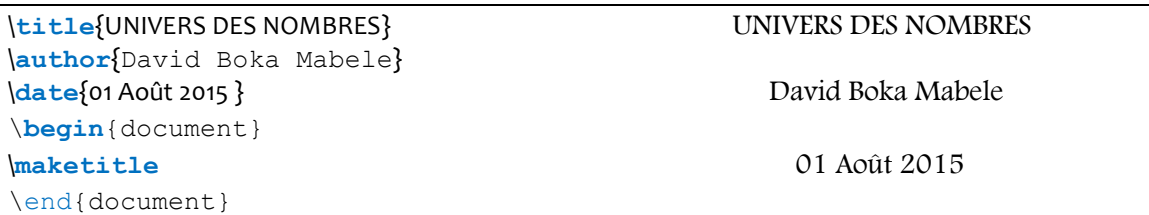

La commande \**maketitle** est placée juste après \**begin**{document} pour générer le titre du document.

## **II.2.2. Structure du document**

 $\overline{a}$ 

Un des avantages de LaTeX est que la mise en forme et la numérotation se font automatiquement. Afin de permettre aux lecteurs de suivre la pensée de votre livre ou article, il y a lieu de séparer les documents en chapitres, sections ou sous-sections.

Dans la classe articles, les commandes de structuration du document sont les suivantes :

| $\setminus$ section $\}$ | $subsection{}$ } | $\s$ ubsubsection $\s$ |
|--------------------------|------------------|------------------------|
| $\text{param}\{\}$       | $\simeq$         | appendix               |

<sup>5</sup> La commande **\\** signifie le retour à la ligne

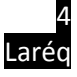

Dans les classes report et book, les commandes de structuration du document sont les suivantes :  $\text{bar}$ }

Un utilisateur ne souhaitant pas numéroter son titre peut placer une étoile après la commande comme suit :

# \**section**\*{ }

Un titre non numéroté ne sera pas prise en compte dans la table des matières. Pour contourner ce problème, on utilise la commande \**addcontentsline**{toc}{titre}{texte}.

# **II.2.3. Corps du document**

Le corps du document doit être placé entre \**begin**{document} et \**end**{document}. Il est inséré dans l'environnement document. Les commandes ci-dessous à gauche ont généré le fichier correspondant à gauche.

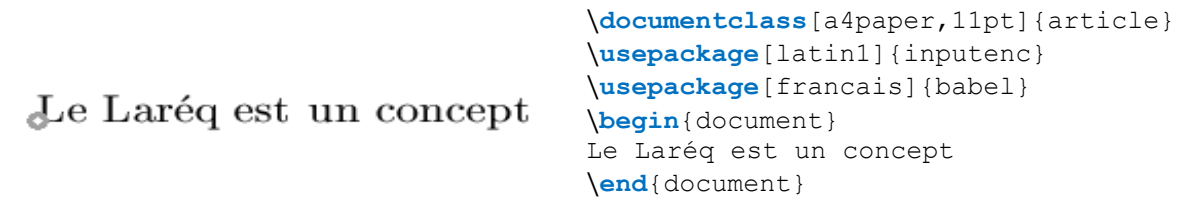

# **II.2.4. Les corps des caractères**

Latex donne la possibilité de modifier les caractères par défaut<sup>6</sup> qu'un utilisateur a choisi au début du document. Pour spécifier la taille du texte ; on utilise les commandes de taille suivante :

\**tiny** (minuscule) \**scriptsize** (très petit) \**footnotesize** (assez petit) \**small** (petit) \**normalsize** (normal) \**large** (grand) \**Large** (plus grand) \**LARGE** (très grand) \**huge** (énorme) \**Huge** (géant)

Dans cet exemple, on a utilisé un espace horizontale pour illustrer la taille que peut prendre un texte. **\tiny** Lareq\**scriptsize** Laboratoire\**footnotesize** d'Analyse\**small-**Recherche \**normalsize** en \**large** Economie \**Large** Quantitative\**LARGE** Grace \**huge** Kiala

 $_{\textrm{\tiny{Lareq~Laboratoire~d'Analyse~-Recherche~en~Economic~Quantitative~Grace~Kiala}}$ 

# **II.2.5. Alignement de texte**

 $\overline{a}$ 

Les environnements {**flushleft}** et {**flushright}** génèrent respectivement des textes alignés à gauche ou à droite. L'environnement {**center}** produit un texte centre.

```
\begin{flushleft}
Si vous ne pouvez expliquer un 
concept à un enfant de six ans…
\end{flushleft}
```
Si vous ne pouvez expliquer un concept à un enfant de six ans…

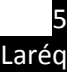

<sup>6</sup> Le corps par défaut est défini par la commande \**normalsize**

```
\begin{flushright}
Si vous ne pouvez expliquer un 
concept à un enfant de six ans…
\end{flushright}
```
\**begin**{center} Si vous ne pouvez expliquer un concept à un enfant de six ans… \**end**{center}

Si vous ne pouvez expliquer un concept à un enfant de six ans…

Si vous ne pouvez expliquer un concept à un enfant de six ans…

## **II.2.6. Soulignement**

Pour souligner un texte, on utilise la commande \**underline** suivi du texte à souligner mis entre accolades. Et pour souligner un texte qui s'étend sur plusieurs lignes, on utilise la commande \**uline** du package ulem. D'autres commandes de soulignement sont proposées dans le package ulem.

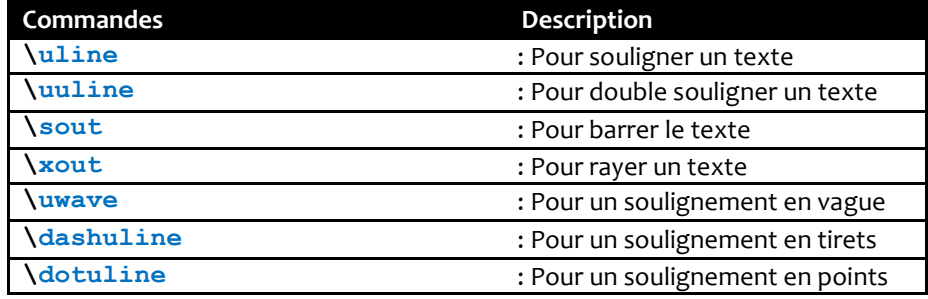

#### **II.2.7. Notes de bas de page**

L'insertion de notes de bas de page se fait en utilisant la commande \**footnote**, suivie, entre accolades, du texte à mettre en note.

Par exemple :

```
L'incompréhension vient de trois éléments essentiels, à savoir : le 
manque de pré-requis, la non maîtrise du jargon et la limite imposée par 
le quotient intellectuel\footnote{Le dernier argument pose une contrainte de
disponibilité}.
```
#### **II. 3. Insertion des éléments non textuels**

#### **II.3.1. Création des tableaux**

Pour créer des tableaux dans LaTeX, on se sert des environnements **table** et **tabular** dans le préambule du document. Le premier environnement correspond au tableau dans son entièreté, le second environnement correspond à la trame du tableau en tant que tel. Les valeurs possibles sont :

- $\rightarrow$  **c** aligne le texte au centre
- $\rightarrow$  **1** aligne le texte à gauche
- $\rightarrow$  **r** aligne le texte à droite

 $Exemple(1):$ 

```
\begin{tabular}{lc}
Tâches & Durée\\
Creusage & 8\\
Coulage & 3\\
Pose des murs & 3
\end{tabular}
```
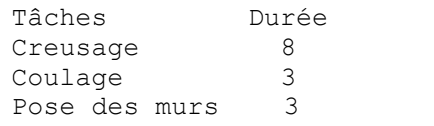

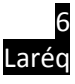

On peut également construire un tableau avec plusieurs colonnes et lignes.

```
Exemple (2):
\begin{table}
\begin{tabular}{|l|c|c|}
\hline
Année \&Principaux \&1 si guerre civile\\
         &événements &0 si non\\
\hline
1997 &Première guerre de Shaba &1
\hline
1978 &Deuxième guerre de Shaba &0
\hline
\multicolumn{3}{l}{\small{\textit}}
\end{tabular}
\end{table}
```
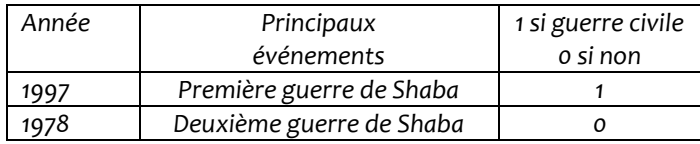

La commande \**multicolumn** permet de générer plusieurs colonnes. Le premier paramètre renseigne sur le nombre de colonnes du tableau {3}, le deuxième paramètre renseigne sur l'alignement horizontal du texte et en fin le troisième paramètre est le texte en tant que tel.

Pour insérer une légende sur un tableau, on utilise la commande \**caption** dans un environnement table.

Exemple (3):

```
\begin {tabular}{lc}
Tâches & Durée\\
Creusage & 8\\
Coulage & 3\\
Pose des murs & 3
\end {tabular} Table X. Listes des tâches
    \caption{Listes des tâches}
\end {tabular}
```
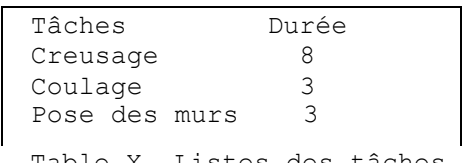

# **II.3.1. Insertion d'images**

Pour insérer des images dans un document, on utilise la commande \**includegraphics** que l'on retrouve dans le package graphix. Dans l'exemple ci-dessous, nous insérons l'image koala.png tout en spécifiant sa largeur à 4 centimètres.

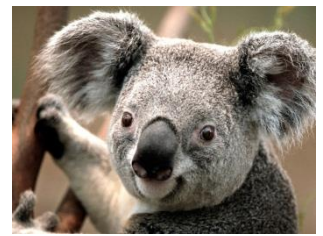

Commande utilisée : \**includegraphics**[width=4cm]{koala.png}

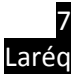

Pour ajouter une légende à une image, on utilise la commande \**caption** disponible dans l'environnement figure. Par exemple :

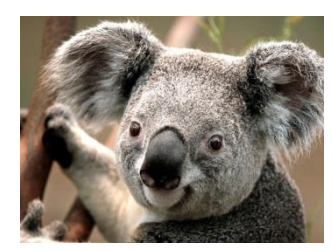

Figure 1.1. Le Koala

```
La commande utilisée :
\begin{figure}[!h]
      \centering
      \includegraphics[width=4cm]{koala.png}
      \caption{Le Koala}
\end{figure}
```
On note que la commande \**centering** est utilisée pour centrer l'image.

# **II.3.1. Création des listes**

Il existe deux types de listes : les listes à puces et les énumérations. On insère une liste à puces avec l'environnement **itemize.**L'utilisateur a la possibilité de changer les puces en utilisant la commande \**item**

```
Par exemple :
\begin{itemize}
\item [-] creusage
\item [-] coulage 
\end{itemize}
```
-Creusage -Coulage

Pour les énumérations, on utilise l'environnement **enumerate.** L'utilisateur peut également modifier le style de numérotation<sup>7</sup> en redéfinissant la commande \theenum. Par exemple :

```
\begin{enumerate}
\item creusage
\item coulage 
\end{enumerate}
```
 $\overline{\phantom{a}}$ 

1. Creusage 2. Coulage

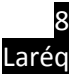

<sup>&</sup>lt;sup>7</sup> La numérotation par défaut se fait avec les chiffres arabes.

## **III. MATHEMATIQUES SUR LATEX**

La raison principale du développement de LaTeX est la production des documents scientifiques de très bonne qualité visuelle. Ce point décrit les commandes de base que l'utilisateur doit maîtriser pour insérer des expressions mathématiques sur un document.

## III.1. Symboles mathématiques

Il existe plus de de 300 symboles disponibles sur LaTeX

## II.1.1. Lettres grecques

Les lettres grecques sont utilisées en écrivant leur équivalent en toutes lettres. Le tableau suivant donne l'essentiel de lettres grecques. Les lettres les plus couramment utilisées sont reprises cidessous :

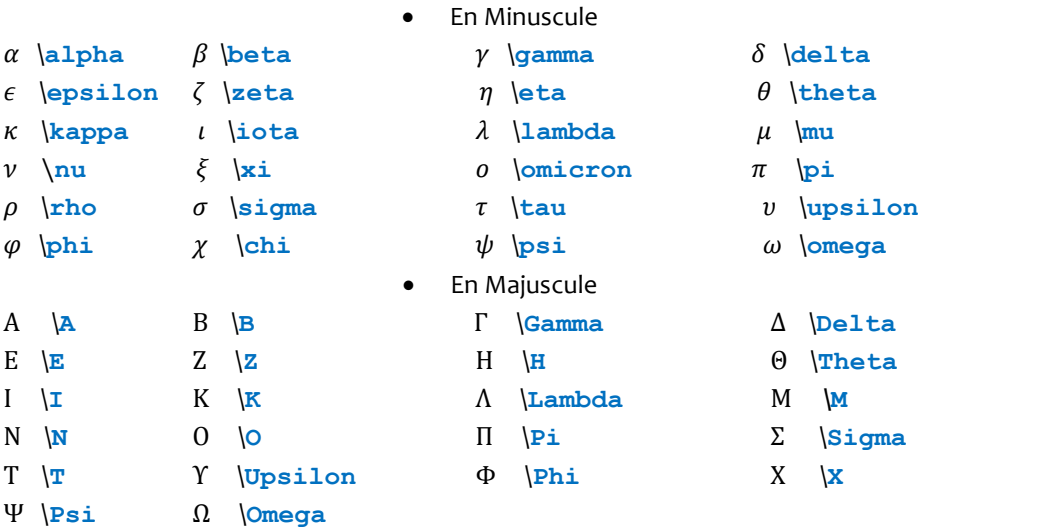

# **III.1.2. Les flèches**

Comment mémoriser les commandes qui génèrent les flèches ?

- La quasi-totalité des commandes termine par **arrow;**
- → Les préfixes Left et right indiquent la direction de va prendre la flèches;
- → Le préfixe **Long** donne une longue flèche
- $\rightarrow$  La première lettre de la commande en majuscule rend la flèche double;

Voici les commandes de flèches disponibles :

- ⇒ \**Rightarrow** ⇐ \**Leftarrow** → \**rightarrow**
- 
- 
- ↝ \**leadsto** ↓ \**downarrow** ↑ \**uparrow**
- ↕ \**updownarrow** ⇓ \**Downarrow** ⇑ \**Uparrow**
- ⇕ \**Updownarrow** ↗ \**nearrow** ↘ \**searrow**
- 
- 
- 
- 
- ↼ \**leftharpoonup** ⇌ \**rightleftharpoons**
- 
- ← \**leftarrow** ⟶ \**longrightarrow** ⟵ \**longleftarrow**
- ⇔ \**Leftrightarrow** ⟸ \**Longleftarrow** ⟹ \**Longrightarrow**
	-
	-
	-
- ↖ \**nwarrow** ↙ \**swarrow** ⇀ \**rightharpoonup**
	- 9 Laréq

Les flèches barrées s'obtient en ajoutant la commande \not:

⇎\**not**\**Leftrightharrow** ⇏\**not**\**Righttarrow**

#### **III.1.4. Les symboles divers**

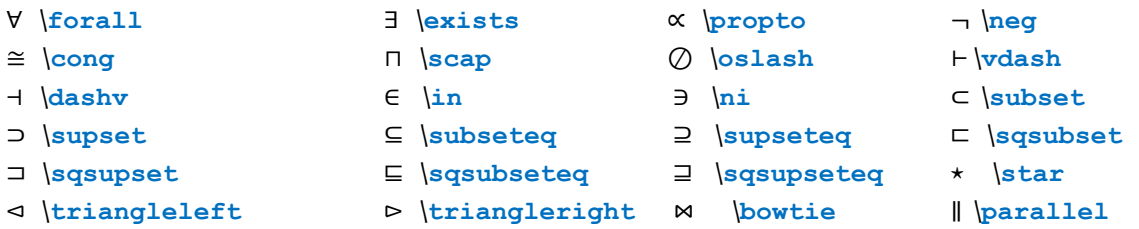

## **III.1.5. Les délimiteurs**

Certaines équations mathématiques font appels aux délimiteurs : **( )** parenthèse, **[ ]** crochet, **{ }** accolades, **|** ou **||** traits verticaux etc. Ces délimiteurs s'adaptent à la taille des équations mathématiques qu'ils encadrent et devient donc extensibles en les faisant précéder des commandes \**left** ou \**right**.

#### **III.2. Constructions des équations mathématiques**

#### **III.2.1. Eléments d'une équation mathématique**

On présente ici les éléments basiques permettant la saisie des équations mathématiques :

**Exposant et indices** : on utilise respectivement les caractères **^** et **\_** pour les positionner

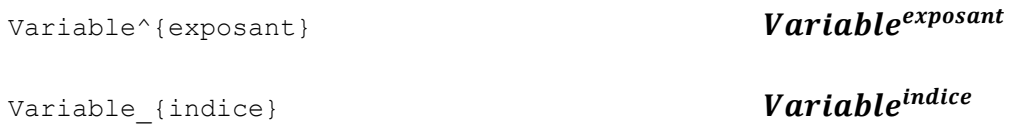

**Fraction et racine :** La racine  $n^{\text{ieme}}$  est générée par la commande \ $\texttt{sqrt[3]{r}t}$ [n] {expression} et <code>une</code> fraction est produit par la commande  $\frac{\text{frac}{x}}{\text{frac}(x)}$ 

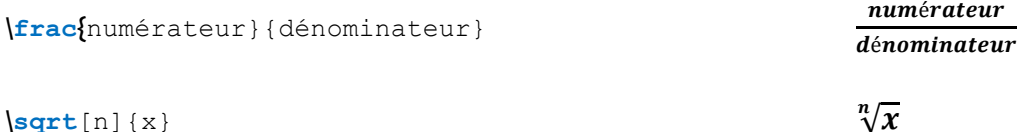

**\sqrt**[n]{x} √

**Les vecteurs et angles** : Le vecteur est généré par les commandes \**overrightarrow** et \**overleftarrow** selon le sens que doit prendre la flèche. Les angles sont produits par la commande \**widehat** 

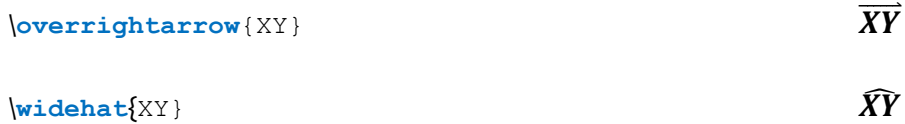

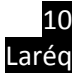

**La somme et l'intégrale** : on utilise respectivement les commandes \**sum** et \**int** pour générer une somme et le symbole d'intégrale. Les limites supérieures et inférieures sont indiquées en se servant des caractères ^ et pour les exposant et les indices.

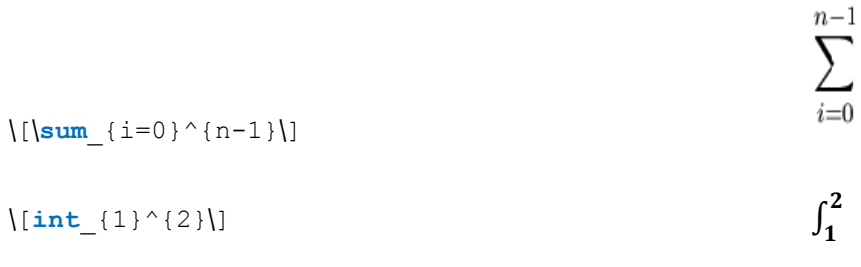

S'agissant du symbole d'intégrale, on peut produire le même effet en se servant des commandes \**limits** et \**nolimits** qui respectivement place les valeurs au-dessus et en dessous du symbole.

#### **II.2.2. Environnements**

Il existe 3 environnements qui permettent de saisir les équations mathématiques sur LaTeX : **Environnement équation** : permet d'écrire les équations mathématiques centrées et numérotées à droite. La commande utilisée est :

> \**begin**{equation} équation \**end**{equation}

Par exemple

**\begin**{equation} L  ${t}=A_{t}^{t}[{\beta_{t}t}-A_{t}^{t}]$ .LQ  $P_{t}^{t}$ -alpha  ${t}$ } + (1- $\beta_{t}$ ) + (t}).LN  ${t}^{t}$  + (alpha ${t}$ )] ^{- $1/\lambda$ alpha $\{t\}$ \**end**{equation} se traduit par :

$$
L = A_t[\beta_t LQP_t^{-\alpha t} + (1 - \beta_t).LNP_t^{-\alpha t}]_{\alpha_t}^{-1}
$$
 (1)

**Environnement math :** permet d'écrire des équations mathématiques dans une ligne en texte standard. La commande utilisée est :

```
\begin{math}
Equation
\end{math}
```
Par exemple

#### \**begin**{math}

La fonction de production est suppos\'ee du type Cobb Douglas  $f(k)=k^{\Lambda}\{\text{alpha}\}$ 

# \**end**{math}

# se traduit par :

La fonction de production est supposée du type Cobb Douglas  $f(k) = k^\alpha$ 

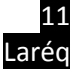

**Environnement dysplaymath :** permet d'écrire des équations mathématiques centrées mais non numérotées. La commande utilisée est :

> \**begin**{dysplaymath} Equation \**end**{dysplaymath}

Par exemple :

\**begin**{dysplaymath}  $U=\sqrt{\sqrt{4x^3+3y}}$ \**end**{dysplaymath}

se traduit par:

$$
U=\sqrt{4x^3+3y}
$$

#### **III.2.3. Fonctions mathématiques**

Les fonctions<sup>8</sup> mathématiques les plus fréquemment utilisées sont résumées ci-dessous.

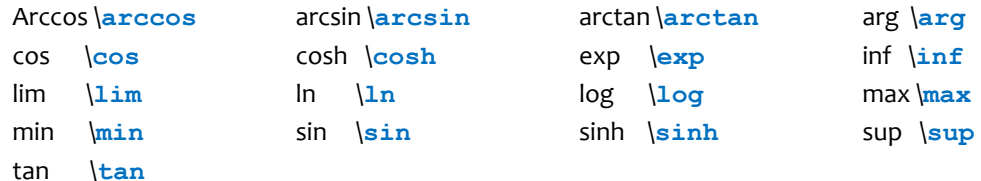

On peut écrire par exemple

\[\k=\**pr**\**left**[|y|\**leq**\**cos**\{**frac**{\**pi**}{4}\**right**]

$$
k=pr\left[|y|\leq cos\frac{\pi}{4}\right]
$$

#### **III.2.4. Créations de matrices**

 $\overline{\phantom{a}}$ 

En utilisant l'extension **amsmath**, l'utilisateur peut construire des matrices. Cette extension permet de définir des matrices avec différents encadrements à savoir les parenthèses, les crochets, les accolades etc. Les environnements contenus dans **amsmath** sont résumé dans le tableau cidessous :

| <b>Environnement</b> | <b>Description</b>                                      |  |
|----------------------|---------------------------------------------------------|--|
| $\{matrix\}$         | : Construit une matrice sans délimiteurs                |  |
| $\{Vmatrix\}$        | : Construit une matrice entre doubles barres verticales |  |
| $\{vmatrix, x\}$     | : Construit une matrice entre barres verticales         |  |
| ${pmatrix}$          | : Construit une matrice entre parenthèses (             |  |
| $\{Bmatrix\}$        | : Construit une matrice entre crochets []               |  |
| ${bmatrix}$ }        | : Construit une matrice entre parenthèses { }           |  |

<sup>8</sup> Les noms des fonctions doivent être saisis en se servant d'une police droite et non en italique comme les variables.

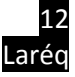

Par exemple

```
$\begin{pmatrix}
1&2\\ 3&4
\end{pmatrix}$
```

```
\begin{pmatrix} 1 & 2 \\ 2 & 4 \end{pmatrix}3\quad 4)
```
#### **IV. BIBLIOGRAPHIE**

#### **VI.1. Insérer une bibliographie**

LaTeX propose deux possibilités pour insérer une bibliographie. La prémière possibilité revient à à insérer l'environnement **thebibliography** dans le document**.** Les ouvrages sont insérer avec la commande **bibitem.** La numérotation des ouvrages par défaut sont faites à l'aide des chiffres romains. Voici un exemple :

\**begin**{thebibliography}{alpha} \bibitem{latexcompanion} Franck \**textsc**{Mittelbach}. \**emp**{The \LaTeX\ companion}. Addison-Wesley \**end**{thebibliographie}

La seconde possibilité consiste à définir une base<sup>9</sup> des données dans un fichier .bib. Puis on utilise l'outil BibTeX qui analyse toutes les entrées référencées et les insère dans le document. L'atout majeur de cette seconde possibilité est que l'utilisateur ne se souciera pas de la mise en page puisqu'elle se fait automatiquement.

```
@book{texbook,
author={Grace Kiala}
title={Premiers pas avec \LaTeX{} }
year={2015}
publisher={Laréq}}
```
#### **VI.1. Insérer un site Web**

 $\overline{\phantom{a}}$ 

Pour insérer un site Web dans un document, on utilise le type @misc accompagné du champ howpublished. On peut procéder de la manière suivante :

```
@book{Sébastian,
author={Sébastian Seibt}
title={Pékin suspend l'activité de milliers d'usines pour dépolluer 
l'air avant la grande parade}
howpublished={http://www.france24.com/fr/20150828}
year={Mis en ligne le 28 Août 2015, consulté le 31 Août 2015}}
```
<sup>9</sup> La base de données peut contenir autant d'éléments que vous souhaitez. Elle doit être enregistrée comme fichier texte avec l'extension .bib.

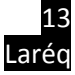

On peut également utiliser la commande \**url**{ } disponible dans le package url dans le fichier .bib afin de gérer convenablement les différents caractères tel que le tilde.

# **V. Divers**

# **V.1. Insérer un filigrane**

Pour insérer un filigrane sur toutes les pages d'un document, on utilise les commandes \**watermark**, \**rightwatermark**, \**thiswatermark** et \**leftwatermark**. Le positionnement du logo dépend du placement de la minipage. Voici un exemple :

```
\thiswatermark{
\begin{minipage}{8cm}
\vspace{10cm}
\begin{center}
      \rotatebox{34}{\scalebox{10} Laréq}
\end{center}
\end{minipage}
```
# **V.2. Dessiner avec LaTeX**

LaTeX dispose de plusieurs packages qui permettent de dessiner. Le plus prédominant est PSTricks qui permet de faire de beaux dessins. Un exemple est fournis à titre d'illustration :

```
\begin{figure}
\begin{center}
\begin{pspicture}(5,5)
\rput(-0, 3, 3){in'egalit'es}
\rput(3, -0,3){Revenus moyens par habitant}
\psline{->} (0,0)(0,3)
\psline{-<} (0,0)(3,0)
\parabola (0.5,0.5)(2,3)
\end{pspicture} 
\end{center} 
\caption{Courbe de Kuznets} 
\end{figure}
```
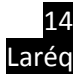

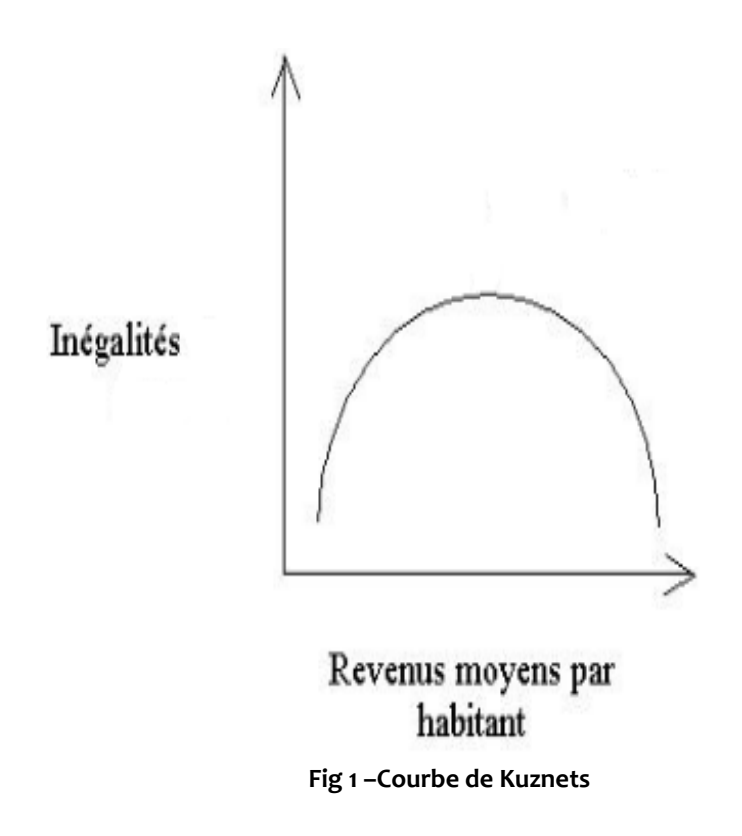

Le dessin est executé dans l'environnement pspicture, les chiffres suivant la parenthèse renseigne sur la taille du dessin en centimètres, la commande \**rput**( coord ){Texte} permet d'insérer le texte aux coordonnées coord. La commande \**psline** trace la ligne droite au format define par l'auteur. Et la commande \**parabola** dessine une parabole**.**

# **Bibliographie**

- Lozano V.,2008, Tout ce que vous avez toujours voulu savoir sur LaTeX sans jamais oser le demander, éditions In libro veritas, Paris, 338p.
- Maieul Rouquettes, Brendan Chabannes et Enimie Rouquette, LaTeX appliqué aux Sciences Humaines, édition Atramenta, Paris 268p.
- Christian R., LaTeX par la pratique, Campus Press 2009/

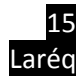